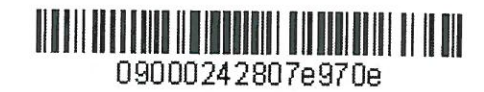

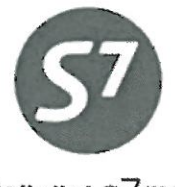

www.s7.ru

«УТВЕРЖДАЮ» ПАО «Авиакомпания «Сибирь»

ART Bepemarun P.T.  $\frac{24}{x}$  Cettre pl 2015 r.

Технология предварительного бронирования мест в салоне воздушного судна на рейсы ПАО «Авиакомпания «Сибирь»

Новосибирск 2015

# **1. ОБЩИЕ ПОЛОЖЕНИЯ**

- **1.1.** Настоящий документ заменяет «Технологию предварительного бронирования мест в салоне воздушного судна на рейсы ОАО «Авиакомпания «Сибирь» от 21.05.2015г., который прекращает свое действие с момента подписания настоящего документа.
- **1.2.** Данная технология определяет порядок действий Агента при предварительном бронировании мест в салоне воздушного судна (ВС) на регулярные рейсы ПАО «Авиакомпания «Сибирь» (Перевозчик) в экране Перевозчика АСБ Gabriel и в системе AMADEUS.
- **1.3.** Перевозчик по запросу Агента может предоставить пассажиру конкретный номер места в соответствии с планом посадочных мест ВС.
- **1.4.** Предварительное бронирование конкретного места производится по запросу карты мест. Если карта мест недоступна в системе бронирования, то предварительное бронирование места невозможно.
- **1.5.** Услуга по бронированию места в салоне воздушного судна экономического класса для АСБ «Gabriel» является платной, сбор за услугу взимается на EMD Перевозчика (согласно прейскуранту «Сборов ПАО «Авиакомпании «Сибирь» за сервисные и дополнительные операции»). Услуга предоставляется бесплатно, EMD на услугу не оформляется: для пассажиров бизнес-класса, для корпоративных клиентов (**QUW**), для пассажировстатусных участников программы «S7 Приоритет» (Silver, Gold, Platinum) и программ компаний альянса oneworld (Ruby, Sapphire, Emerald), а также двух попутчиков статусного пассажира при обращении пассажира в Сервисный центр программы «S7 Приоритет». Попутчик статусного участника – пассажир, забронированный со статусным участником в одном бронировании (PNR).
- **1.6.** Предварительное бронирование конкретного места производится Агентами, работающими на стоке Перевозчика **(42124)** с оформлением EMD Перевозчика **(42145)** на оплату сбора в АСБ Gabriel.
- **1.7.** Во всех системах бронирования, отличных от АСБ Gabriel, разрешено предварительное бронирование места в салоне только для пассажиров, которым услуга предоставляется бесплатно согласно п.1.5 настоящей технологии.
- **1.8.** Предварительное бронирование мест в салоне ВС возможна в период, пока карта мест доступна в системе бронирования: как в момент бронирования и оформления билета, так и позже, когда билет уже оформлен.
- **1.9.** Предварительное бронирование мест в салоне ВС производится только с подтвержденным статусом бронирования.
- **1.10.** Для пассажиров, следующих с детьми до 2 лет, производится бесплатное предварительное бронирование мест, обозначенных в карте мест буквой «I». Обращаем внимание на следующее:
	- место, обозначенное в карте мест буквой «I», закрепляется за пассажиром, который в PNR ассоциирован с младенцем;
	- для остальных пассажиров в том же PNR могут быть забронированы места, соседние с местом пассажира с ребенком до 2 лет;
	- если на момент бронирования на карте мест не осталось мест с индикатором «I», то предварительный выбор мест производить не следует, в этом случае вносится ремарка в бронирование:

# **RMK:NO I SEATS AVAILABLE**

- **1.11.** Для пассажиров, следующих с детьми от 2 до 12 лет, производится бесплатное предварительное бронирование мест, находящихся рядом. Обращаем внимание на следующее:
	- бронирование мест может быть осуществлено для всех пассажиров, следующих совместно с ребенком от 2 до 12 лет и оформленных в одном PNR;
	- в случае если ребенок оформлен в отдельном PNR, или если ребёнок и сопровождающие оформлены в групповом бронировании, то бронирование мест возможно только для ребёнка и одного сопровождающего его пассажира;
	- если пассажиры отказываются от предварительного бронирования мест, то в бронирование вносится ремарка:

### **RMK:PAX REFUSE ASR**

**1.12.** При оформлении ребенка в отдельном бронировании в PNR взрослого пассажира необходимо внести элемент OSI с указанием номера билета ребёнка и, соответственно, в PNR ребёнка необходимо внести элемент OSI с указанием номера билета взрослого пассажира

# **OSI: S7 TOGETHER WITH EТК 42124XXXXXXXX**

- **1.13.** Места повышенной комфортности оформляются согласно «Инструкции предоставления услуги по выбору места повышенной комфортности» с удержанием платы согласно прейскуранту «Сборов ПАО «Авиакомпании «Сибирь» за сервисные и дополнительные операции».
- **1.14.** Запрещается бронировать места у аварийных выходов следующим категориям пассажиров:
	- Пассажиры с инвалидностью, больные пассажиры (DEAF, BLND, WCHC, WCHR, WCHS, STCR, PPOC, POXY, MEDA, DPNA,LEGL,LEGR,LEGB);
	- Пассажиры с багажом в салоне (CBBG);
	- Сотрудники фельдъегерской службы и службы спецсвязи (COUR);
	- Пассажиры с животными в салоне (PETC);

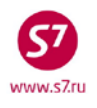

- Недопущенные/депортированные пассажиры (INAD, DEPA, DEPU);
- Пассажиры, перевозимые под охраной;
- Беременные женщины;
- Пассажиры в возрасте младше 18 лет, включая детей и несопровождаемых детей;
- Пассажиры, не владеющие русским или английский языком.
- **1.15.** Услуга не предоставляется для пассажиров следующих категорий:
	- Несопровождаемые дети (UM)
	- Пассажиры, не способные передвигаться самостоятельно, следующие без сопровождения (под наблюдением Перевозчика) (WCHC)
- **1.16.** При изменении условий перевозки Агент вносит запрос на предварительное бронирование мест в салоне ВС на новые рейсы.

# **2. ПОРЯДОК БРОНИРОВАНИЯ МЕСТ В ЭКРАНЕ ПЕРЕВОЗЧИКА АСБ GABRIEL**

- **2.1.** Агент может предварительно забронировать конкретный номер места в салоне ВС
- **2.2.** Информация о возможности предварительного бронирования конкретного места на рейсе отражена в виде мигающего индикатора R, появляющегося в конце забронированного полетного сегмента. После закрытия брони и присвоения Record Locator мигающий индикатор уходит.

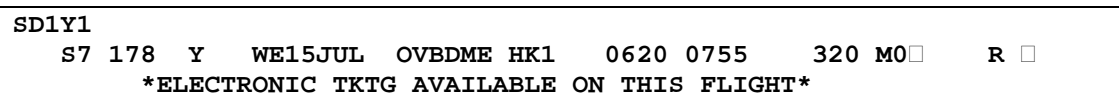

### **2.3.** Порядок предварительного бронирования мест следующий:

• В открытом PNR Агент открывает карту посадочных мест форматом:

**ADM:2**

```
OVB017 3300 1127 21APR /RU/PID5034 
1.IVANOV/IVAN MR VTLL4<br>2. S7 178 Y WE15JU
                    2. S7 178 Y WE15JUL OVBDME HK1 0620 0755 
          *ELECTRONIC TKTG AVAILABLE ON THIS FLIGHT* 
 3.B/OVB/3832226947/P1 
 4.T/ *T 
 5.SSR DOCS S7 HK1 /P/RU/123456789/RU/10JAN89/M/10JAN34/IVANOV/IVAN/P1
 6.SSR FOID S7 HK1 PP123456789/P1 
 7.SSR TKNE S7 HK1 OVBDME 0178Y15JUL.4212410644095C1/P1 
 8.OVB017 
>ADM:2
```
где: **ADM:** – код запроса для вызова карты мест в экране АСБ Gabriеl **2** – номер полетного сегмента

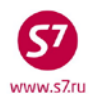

## **Ответ системы:**

#### **Карта мест для салона экономического класса**

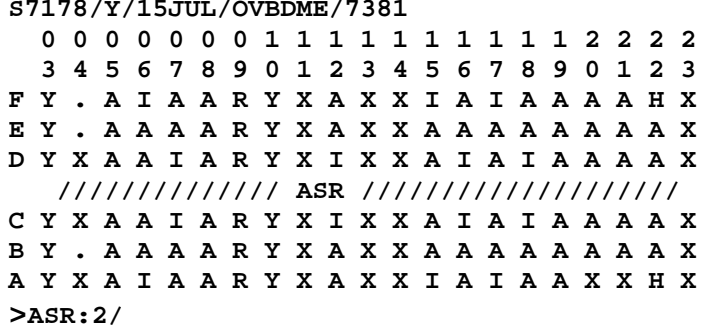

#### **Карта мест для салона бизнес класса**

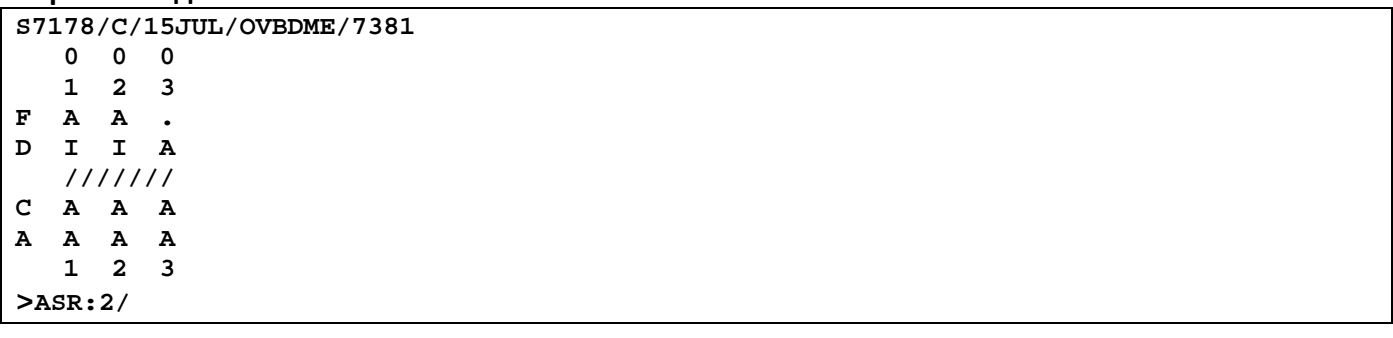

где:

**0** 

**3 =03** – по горизонтали цифрами в два этажа отображается номер ряда

**A,B,C,D,E,F** – буквы в первом ряду по вертикали обозначают номер места:

Буквы в центральной части экрана обозначают расположение и доступность мест:

**A** – код мест, доступных для бронирования;

**Y** – код мест, доступных для бронирования только статусным пассажирам программы «S7 Приоритет» (Silver, Gold, Platinum) и компаний альянса **one**world (Ruby, Sapphire, Emerald), как правило, места обозначенные «Y» в середине салона, являются местами у аварийных выходов;

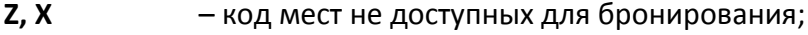

- **E** код мест у аварийных выходов;
- **I** код места для пассажиров с детьми до 2х лет;
- **H** код места для инвалидов;
- **R** код места с неоткидываемой спинкой;
	- **.** обозначение «точка» занятые места.

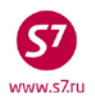

### • **Выбор конкретного места**

ο В случае бронирования конкретного места, Агент заполняет элемент ASR:2/ в карте мест, куда вносит выбранный ряд и место

# **ASR:2/5A/P1 ASR:2/5AВ/P1/2**

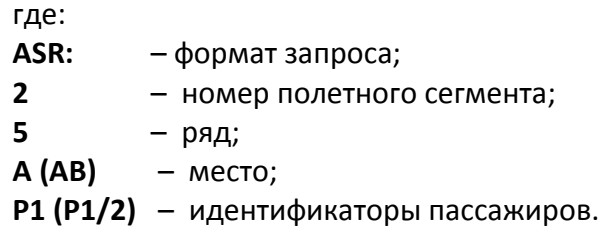

ο В ответ на запрос места система формирует ST-элемент. Перевозчик уведомляет Агента о подтверждении (или об отказе) запрашиваемого места:

# **ST:NSST S7 HK1 S7178 Y 15JUL15 OVBDME5A/P1**

где:

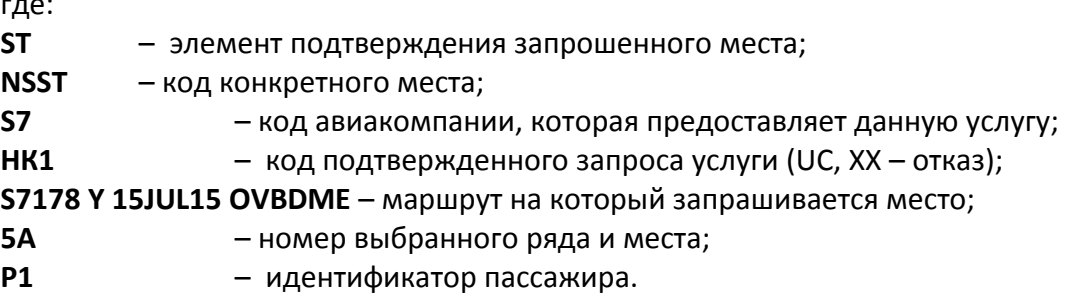

### **Вид брони:**

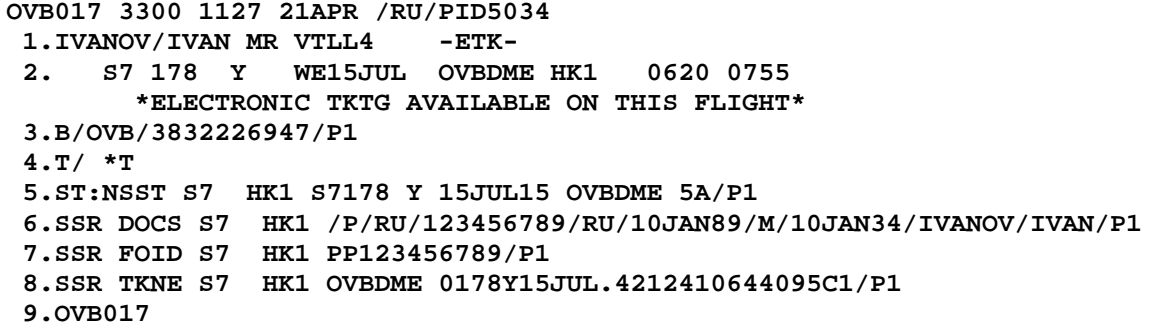

ο При открытии карты мест на транзитных рейсах в случае ответа системы «USE ADM:FLT/CLS/DTE/CTYPAIR FORMAT» (различный тип ВС на плечах) бронирование номера места производится по каждому плечу маршрута отдельно, с указанием номера рейса, класса бронирования, даты вылета на плече, маршрута на плече: **ADM:3271/M/05NOV/OVBVVO**

**ADM:3271/M/06NOV/VVOPKC**

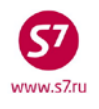

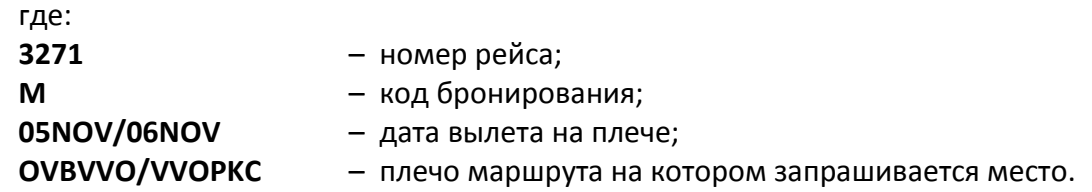

• Бронирование конкретных мест в групповом или индивидуальном PNR c шестью и меньшим количеством пассажиров производится при помощи запроса:

# **ASR:7/G/P1-6 ASR:7/G/P1/2/3/4/5/6**

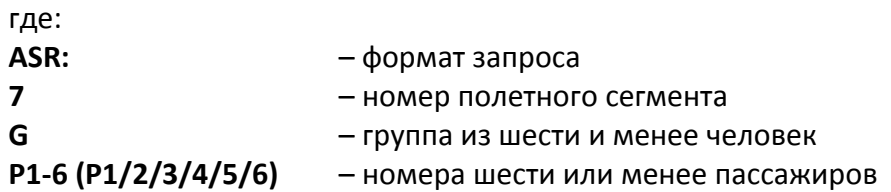

В ответ на запрос места система формирует ST-элемент. Перевозчик уведомляет Агента о подтверждении (или об отказе) запрашиваемых мест (Например: для 6 пассажиров) с помощью ST-элемента:

# **ST:NSSA S7 HK6 S7174K24OCT11OVBDME 11ABCDEF/P1/2/3/4/5/6**

- **2.4.** Оплата сбора и оформление EMD производится только после подтверждения Перевозчиком запрошенной услуги.
- **2.5.** Аннулировать данную услугу возможно до вылета рейса форматом:

**5XX**

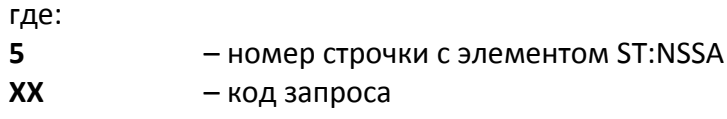

# **3. ПОРЯДОК БРОНИРОВАНИЯ МЕСТ В СИСТЕМЕ AMADEUS**

- **3.1.** Агент может предварительно забронировать конкретный номер места в салоне ВС
- **3.2.** Информация о возможности предварительного бронирования конкретного места на рейсах Перевозчика размещена на страницах **GGPCAS7,**в строчке **ASR DAYS/HOURS: ASR DAYS/HOURS: 360/00**

где:

**360/00** – возможен запрос мест за 360 дней до вылета рейса, ограничения времени до вылета рейса нет.

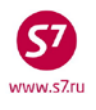

**3.3.** Информация о возможности предварительного бронирования места на конкретном рейсе не отражена в системе AMADEUS. В данном случае Агенту рекомендуется до начала бронирования вызвать карту посадочных мест форматом:

### **SMS7174/M/19OCT/OVBDME**

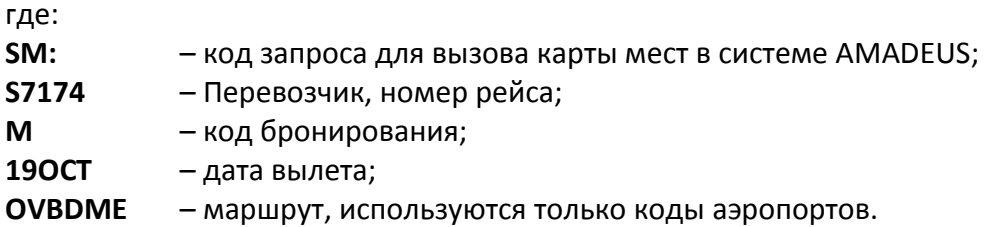

**ВНИМАНИЕ!** В случае если конкретный рейс не поддерживает предварительное бронирование конкретного места в салоне самолета, карта посадочных мест не будет доступна Агенту. Ответ системы в данном случае будет:

#### **NO SEAT SELECTION ON THIS FLIGHT**

**3.4.** Порядок предварительного бронирования мест следующий:

• В открытом PNR Агент открывает карту посадочных мест форматом:

#### **SM2**

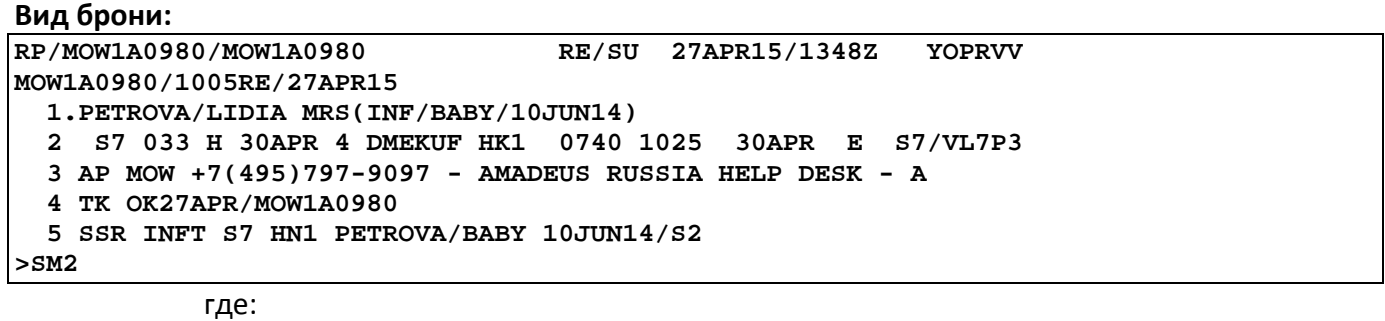

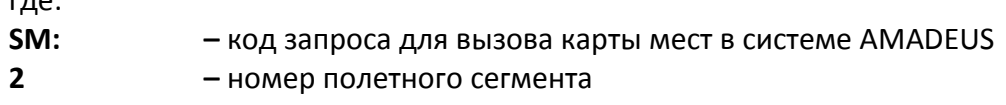

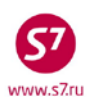

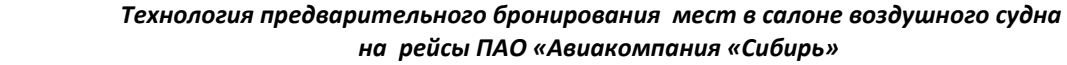

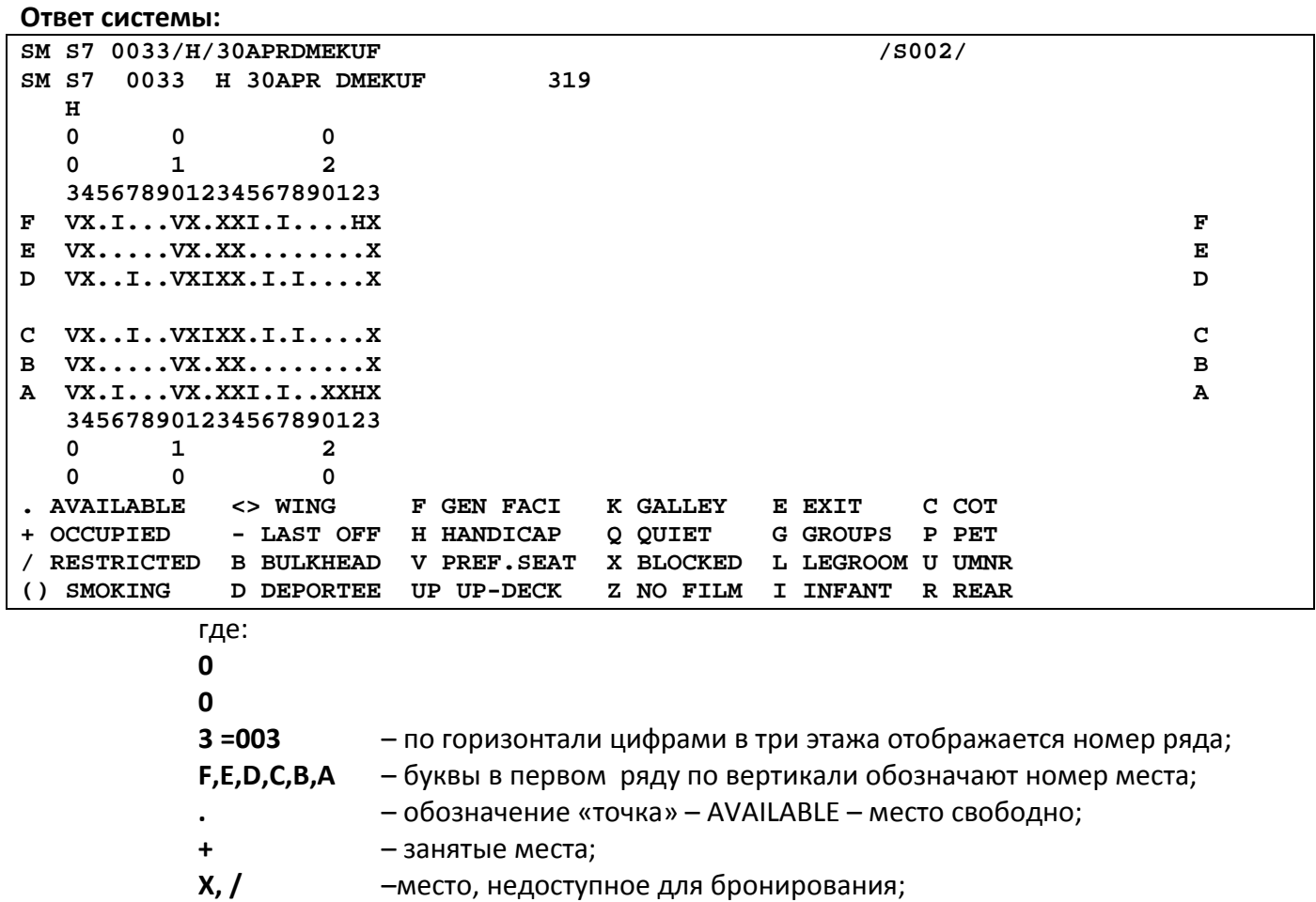

**V** – код места, доступный для бронирования только статусным пассажирам программы «S7 Приоритет» (Silver, Gold, Platinum) и компаний альянса

oneworld (Ruby, Sapphire, Emerald);

**H** – код места для инвалидов без сопровождения;

**I** – код места для пассажиров с детьми до 2х лет.

## • **Выбор конкретного места**

o В случае бронирования конкретного места, Агент использует элемент **ST/** в карте мест, куда вносит выбранный ряд и место:

# **ST/17F/P1/S2, ST/17FE/P1-2/S2-3**

где: **ST/ –** формат запроса; **17 –** ряд; **F (FE) –** место; **P1(Р1-2) –** номера пассажиров; **S2(2-3) –** номер полетного сегмента.

- ο Забронировать конкретное место можно непосредственно из карты мест. Выбрав подходящее место нужно щелкнуть по нему левой клавишей мыши. Выбранное место будет забронировано.
- ο В ответ на запрос места система автоматически формирует SSR-элемент. Перевозчик уведомляет Агента о подтверждении (или об отказе) запрашиваемого места (**KK/UC**):

# **SSR RQST S7 NN1 DMEKUF/17FN,P1/S2**

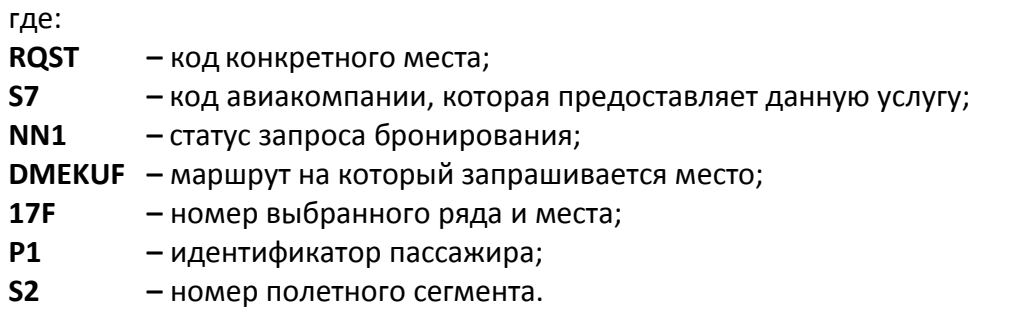

### **Вид брони:**

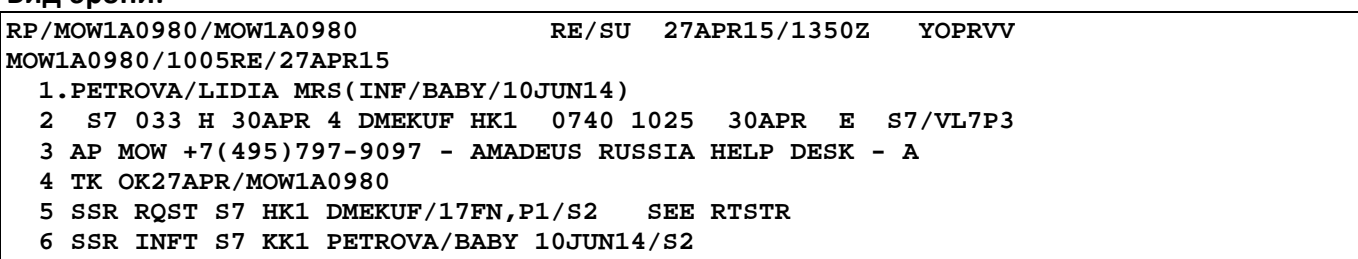

• В групповом PNR бронирование конкретных мест осуществляется форматом: **STG/S2**

После запроса система автоматически формирует элемент **SSR GPST**

• При оформлении перевозки в системе AMADEUS в экран Перевозчика ACБ Gabriel данные запросы проходят с элементом **ST**:

### **ST:SEAT S7 HK1 S7174 M 16NOV OVBDME 16F/P1**

### **4. ОФОРМЛЕНИЕ EMD**

- **4.1.** Оплата сбора и оформление EMD производится только после подтверждения Перевозчиком запрошенной услуги.
- **4.2.** Оформление EMD на сбор за предварительное бронирование мест в салоне ВС производится в соответствии с «Технологией оформления ордера разных сборов (EMD) ПАО «Авиакомпания «Сибирь».

**4.3.** На каждого пассажира оформляется отдельный EMD.

- **4.4.** Вызов маски для создания EMD с кодом услуги 0B5 (PRE RESERVED SEAT ASSIGNMENT) в АСБ Gabriel производится из записи электронного билета:
	- открыть запись электронного билета (EТ), как в открытом бронировании, так и вне PNR;
	- в записи ET в поле **SELECT** символом **X** выбрать купон(ы) для которого(ых) создается EMD, в поле **ACTION** указать код функции **IA** (issue EMD-A/оформление EMD-A);
	- в экране ETIA: в поле **ENTER RFISC FOR SELECTЕD CPNS** указать необходимый код услуги EMD 0B5 на оформляемом купоне (ах), внести **X** в поле **TRASMIT HERE** и нажать **Enter**;

**Внимание!** Количество купонов в EMD зависит от количества сегментов в билете, для которых будет внесен код услуги 0B5.

- в ответ открывается маска оформления EMD. Поля **NAME, REC LOC, FROM, TO, ASSOCIATED TKT/CPN NB** формируются системой автоматически (согласно данным в электронном билете). Все остальные поля заполняются в соответствии с действующей «Технологией оформления электронного ордера разных сборов EMD».
- **4.5.** Вид заполненной маски EMD с кодом услуги 0B5 (PRE RESERVED SEAT ASSIGNMENT) с одним купоном:
	- в экране ETIA: в поле **ENTER RFISC FOR SELECTЕD CPNS** указывается необходимый код услуги EMD 0B5 на оформляемых купонах.

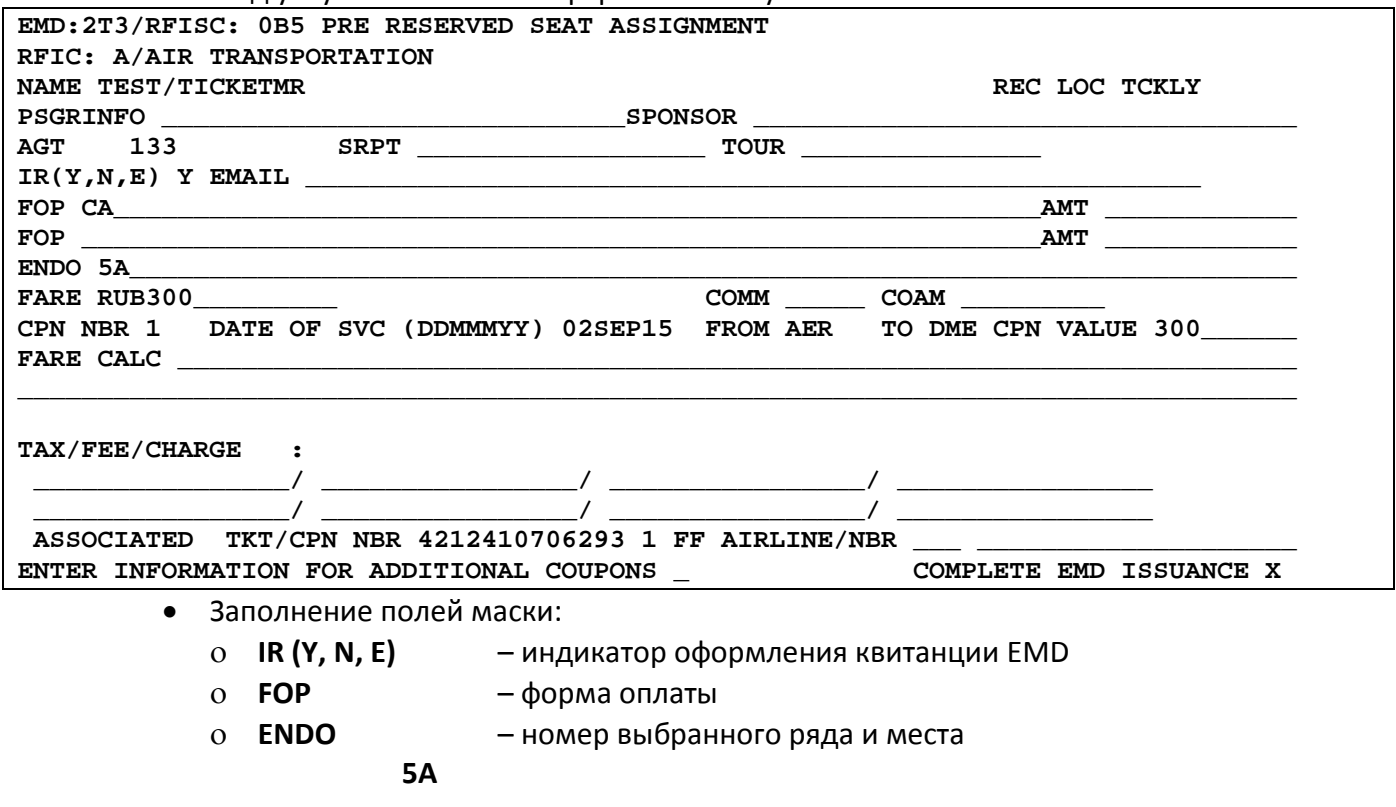

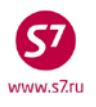

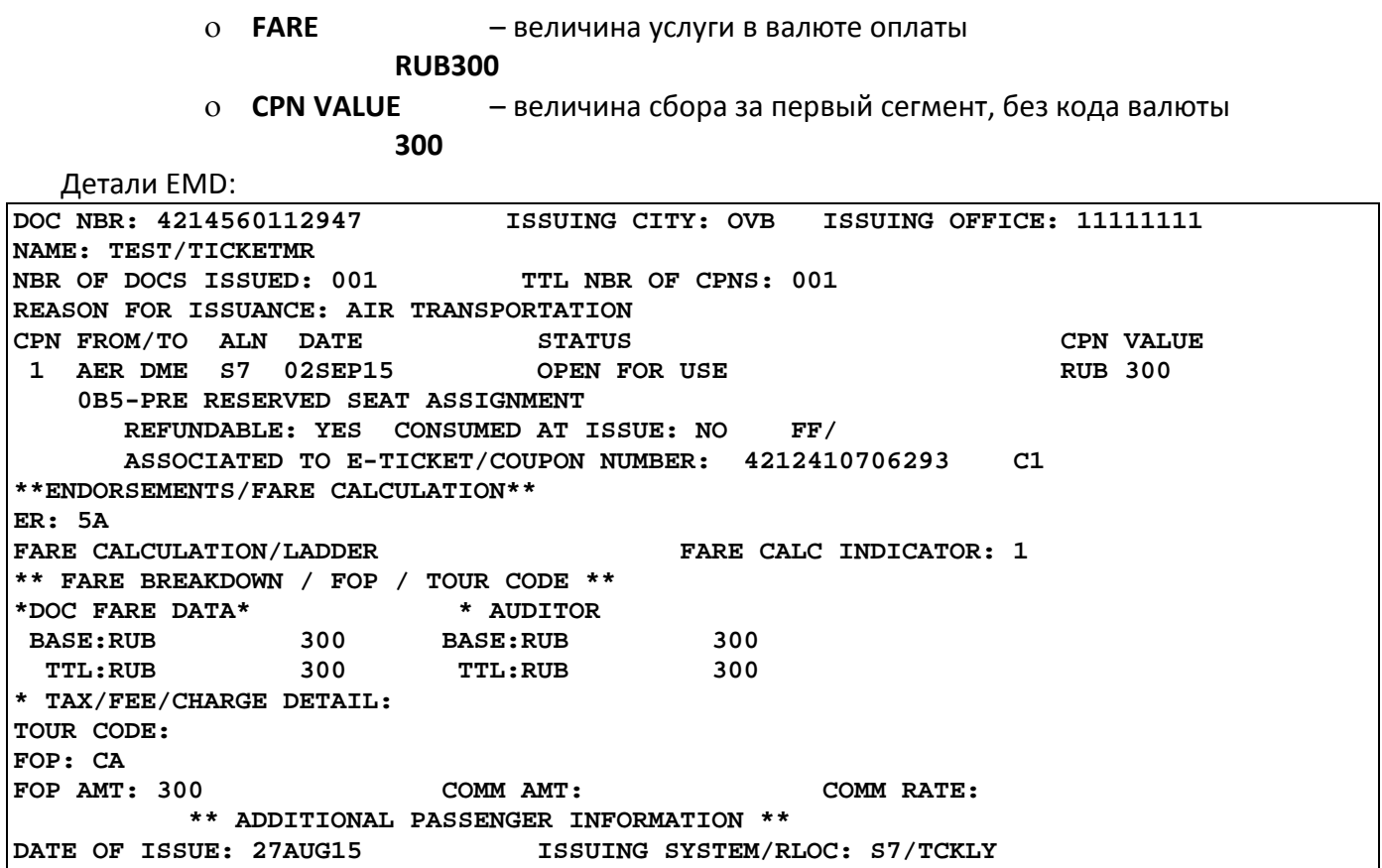

Номер билета, к которому оформлен EMD, указан в поле **ASSOSIATED TO E-TICKET/COUPON NUMBER**

**4.6.** Вид заполненной маски EMD с кодом услуги 0B5 (PRE RESERVED SEAT ASSIGNMENT) с двумя купонами:

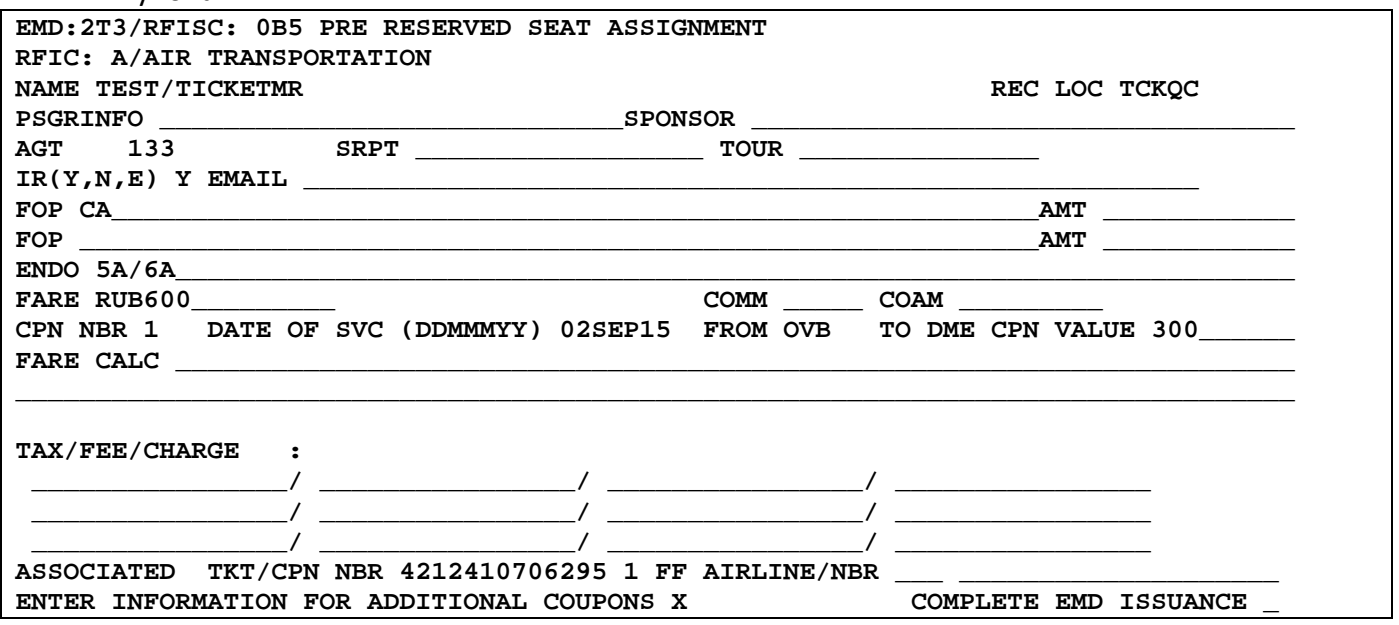

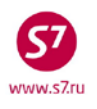

- Заполнение полей маски:  $\bullet$ 
	- $IR(Y, N, E)$  $\Omega$ - индикатор оформления квитанции EMD
	- $O$  FOP - форма оплаты
	- o **ENDO** - номер выбранного ряда и места по каждому купону без изменения последовательности информации и разделяя знаком слэш

5A/6A

- $O$  FARE - общая величина услуги за все сегменты в валюте оплаты **RUB600**
- o CPN VALUE - стоимость купона за первый сегмент, указывается без кода валюты

300

Для перехода в экран для ввода дополнительных купонов в поле ENTER **INFORMATION FOR ADDITIONAL COUPONS УКАЗЫВАЕТСЯ Х И ДАЛЕЕ ENTER** 

ENTER INFORMATION FOR ADDITIONAL COUPONS X COMPLETE EMD ISSUANCE

Вид маски для ввода дополнительных купонов:

300

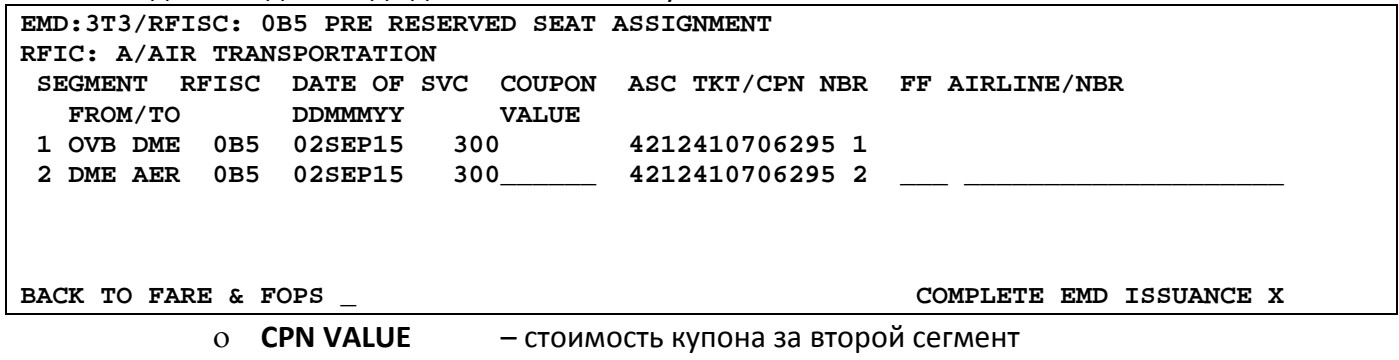

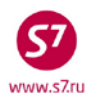

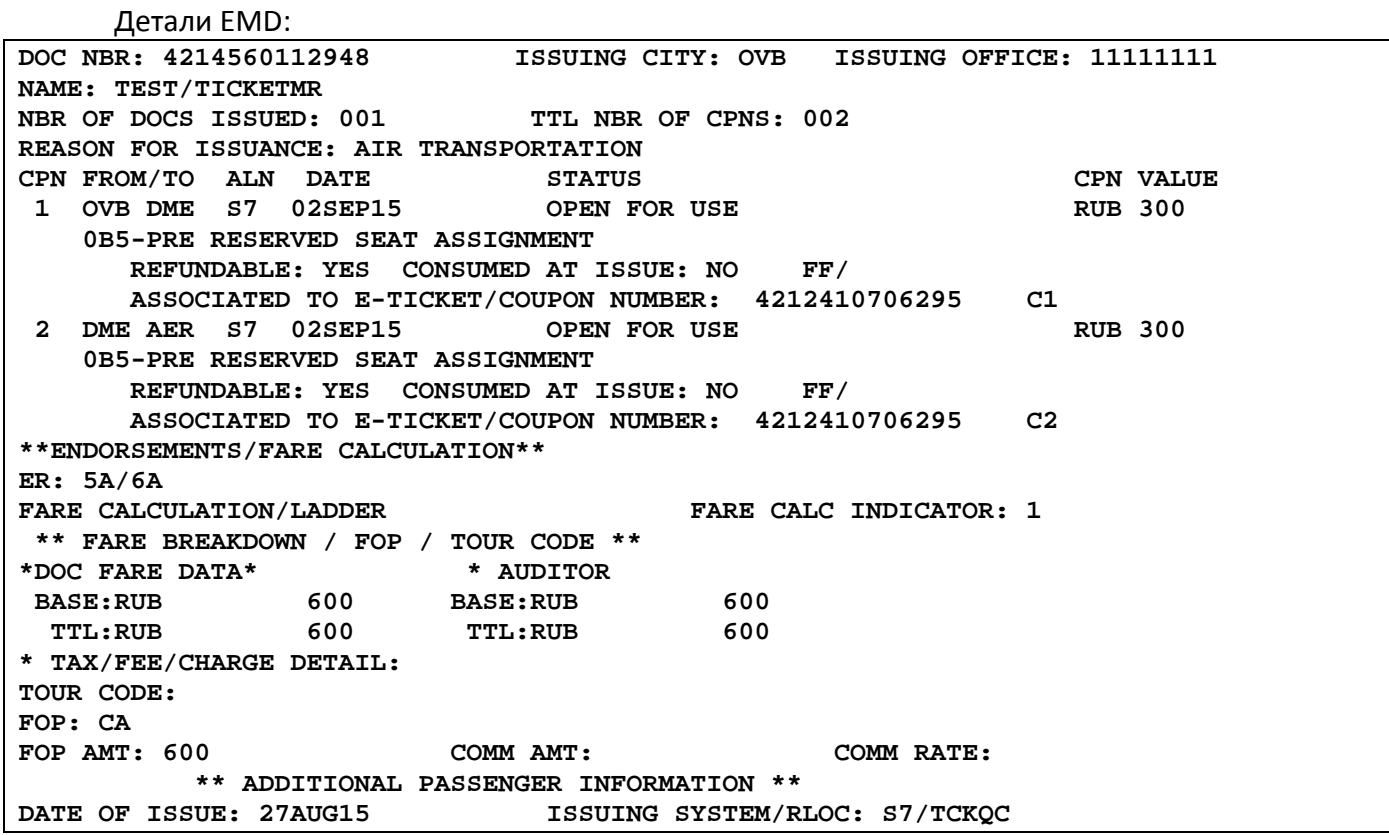

**4.7.** После оформления EMD в PNR автоматически формируется элемент дополнительного обслуживания **ASVC**.

• Если билет пассажира оформлен на стоке Интерлайн-партнера на маркетинговый рейс Интерлайн-партнера, где оператором рейса является ПАО «Авиакомпания «Сибирь». Например,

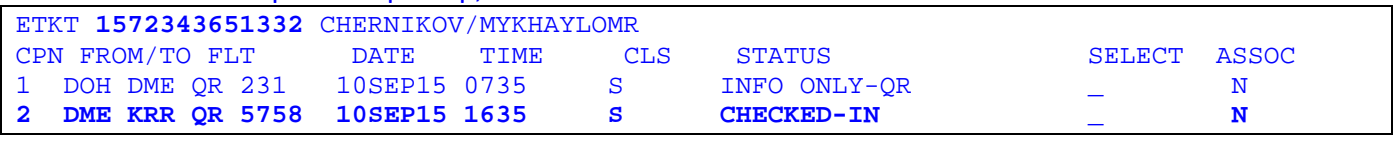

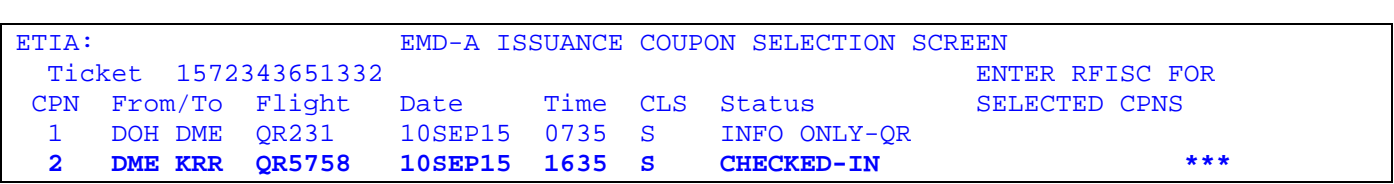

• В случаях, когда дата оформления EMD будет позднее, чем дата выполнения рейса, указанная в билете (задержка рейса с переходом на следующие сутки). сбор за предварительное бронирование рейса оформляется на EMD-S с кодом 991.

**4.9.** Вызов маски оформления EMD 991 производится:

**<sup>4.8.</sup>** При невозможности оформления EMD-A из записи электронного билета в ситуациях:

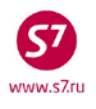

- из бронирования с помощью запроса EMD:XX/991/P1
	- где,
	- 991 - код услуги
	- **P1** - идентификатор пассажира из PNR, для которого оформляется услуга
- если бронирование недоступно, с помощью формата EMD:XX/991.
- 4.10. Примеры оформления EMD 991 на оплату услуг за предварительное бронирование мест в салоне ВС:

### 4.10.1. EMD с одним купоном для оплаты предварительного бронирования места в салоне на прямом рейсе Перевозчика.

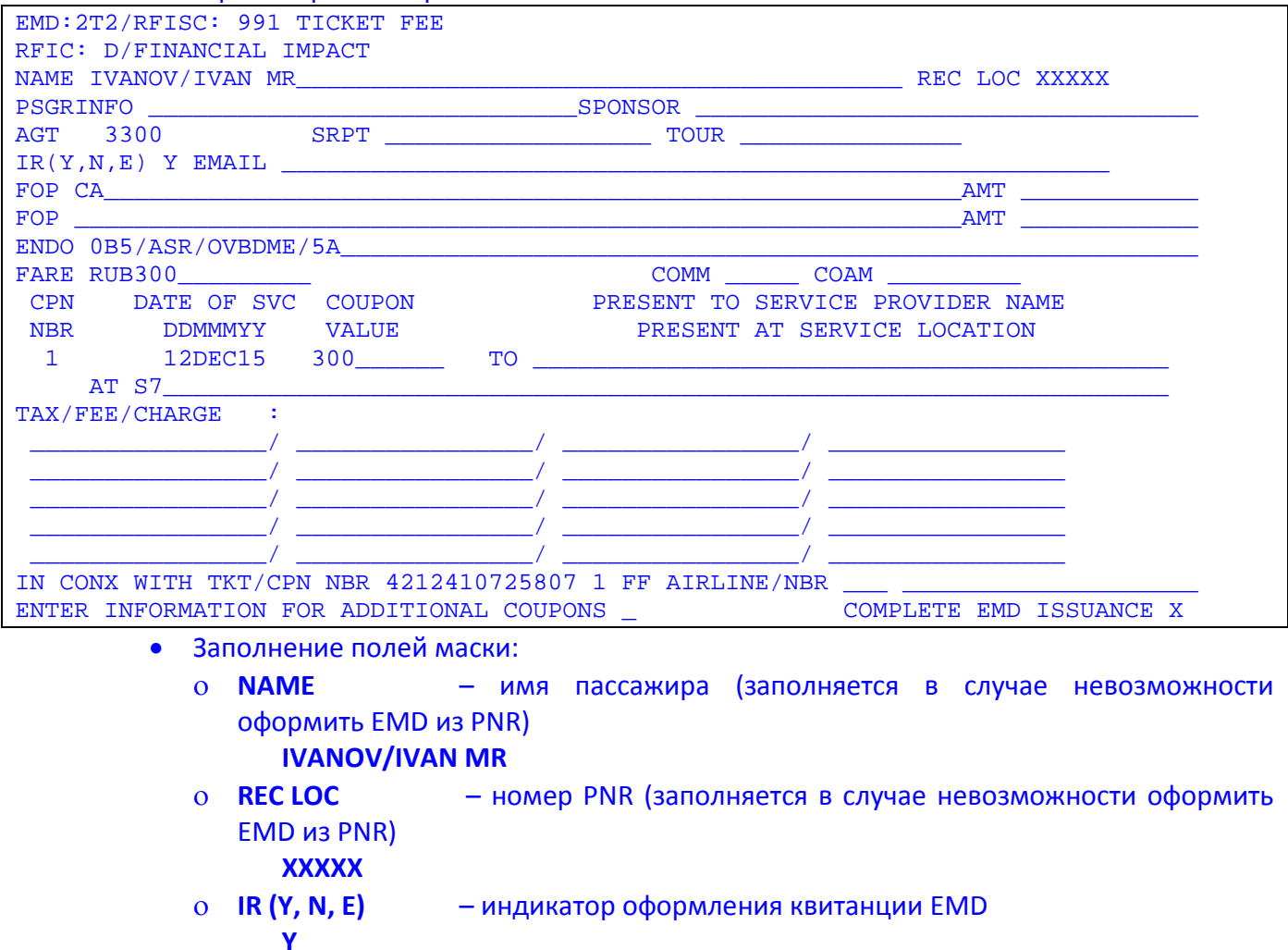

- информация по местам в следующем порядке: код  $O$  ENDO соответствующего EMD-A 0B5/название сбора ASR/маршрут (указываются коды аэропортов)/номер выбранного ряда и места 0B5/ASR/OVBDME/5A
- $O$  **FARE** - общая величина услуги в валюте оплаты **RUB300**

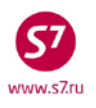

**DATE OF SVC** - дата выполнения рейса  $\mathbf{O}$ **12DEC15** O CPN VALUE - стоимость места на соответствующем купоне, указывается без кода валюты 300 **PRESENT AT** - код перевозчика, предоставляющего услугу  $\Omega$ **S7** O IN CONX WITH TKT/CPN NBR билета номер пассажира, номер соответствующего купона билета.

#### 42124107258071

4.10.2. EMD с несколькими купонами для оплаты предварительного бронирования мест на трансферную перевозку рейсами Перевозчика.

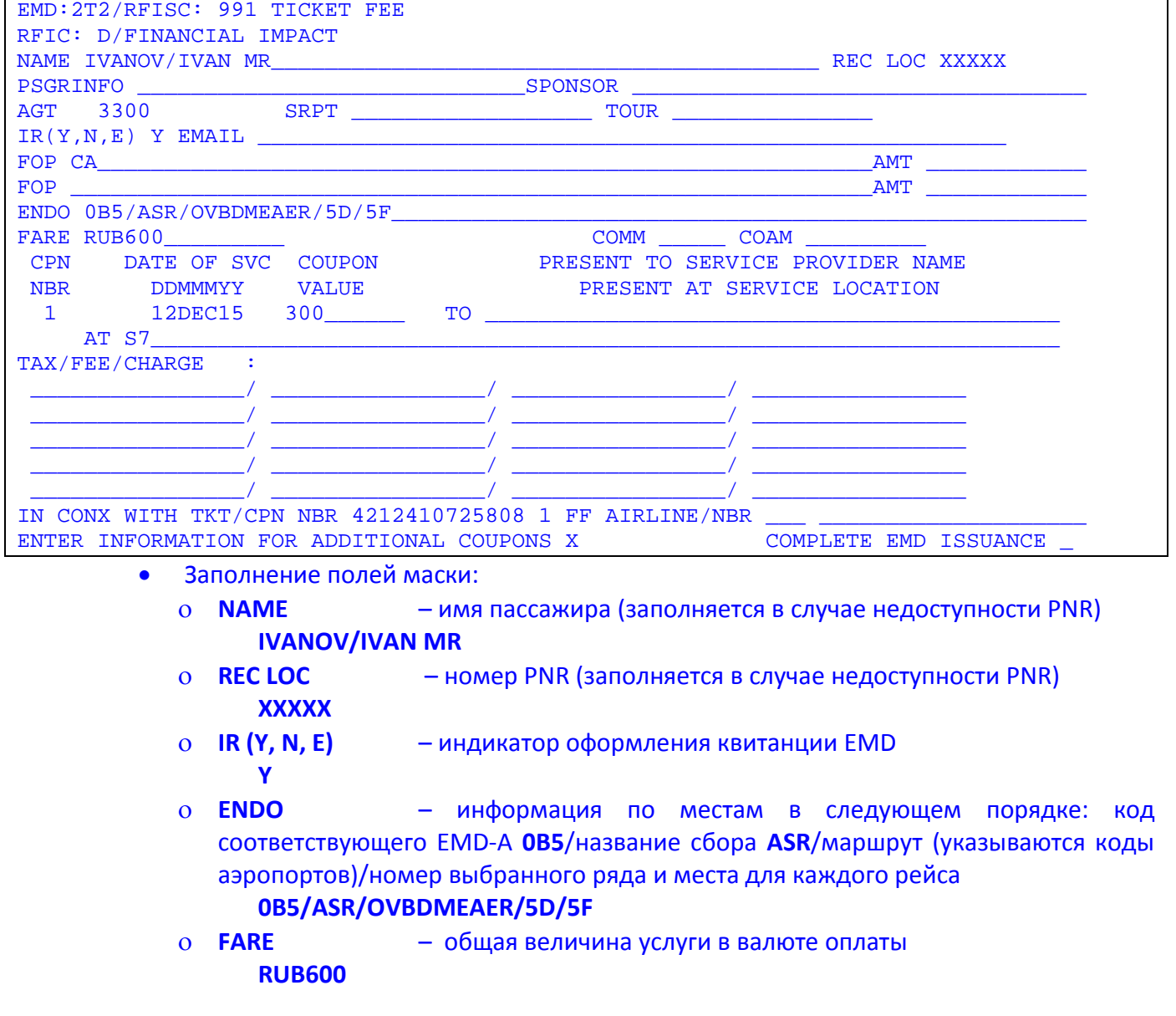

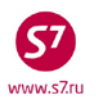

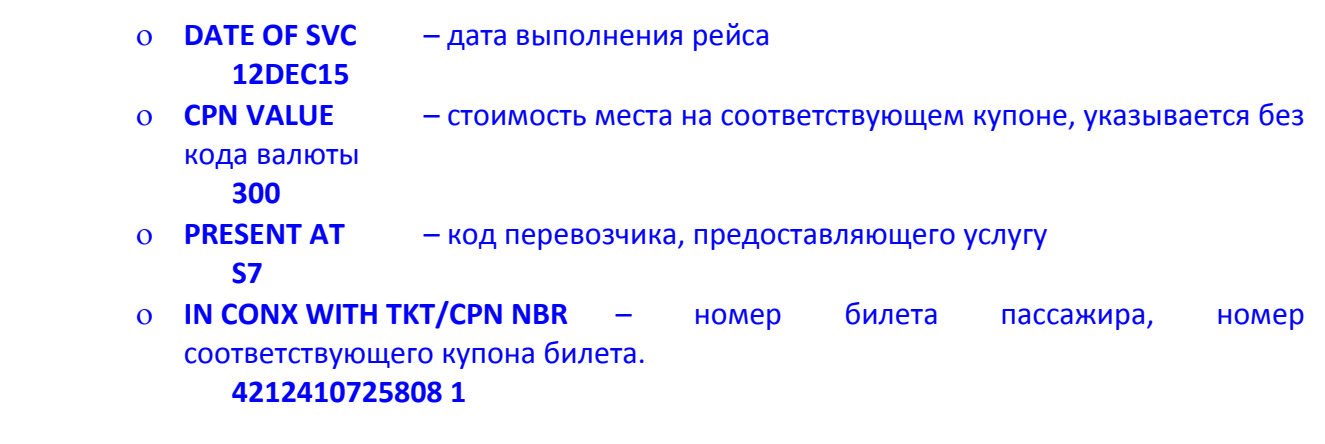

Заполнение 2-го и последующих купонов:

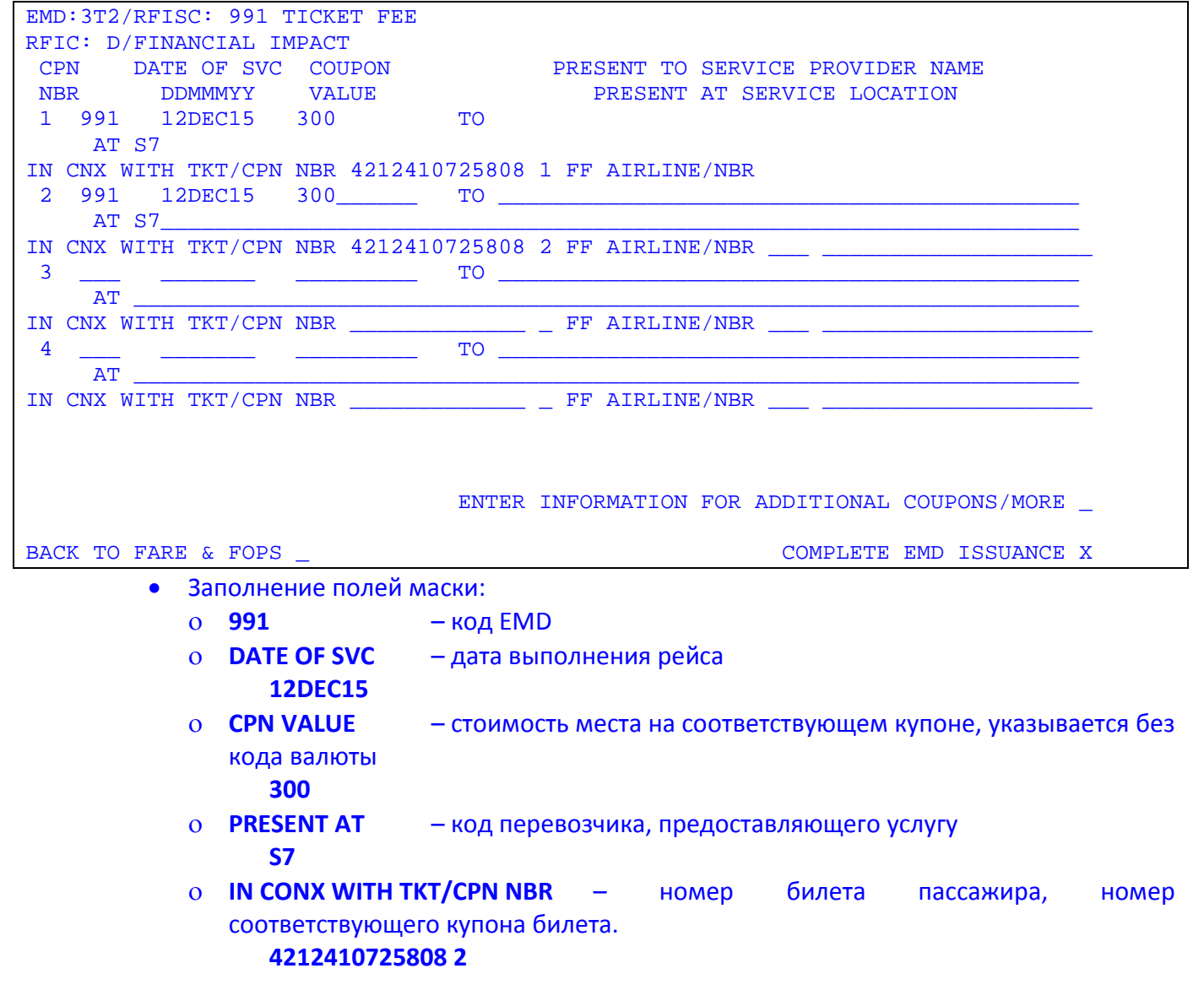

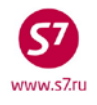

- **4.11.** Пассажиру выдается распечатанная на бумажном носителе квитанция EMD.
- **4.12.** Агент обязан информировать пассажира о необходимости сохранения квитанции EMD на протяжении всего путешествия, в связи с предъявлением квитанции EMD службам Перевозчика.

# **5. ИЗМЕНЕНИЕ УСЛОВИЙ ПЕРЕВОЗКИ**

- **5.1.** Переоформление услуги по бронированию места в салоне ВС при добровольном изменении условий перевозки не производится.
- **5.1.** При вынужденных изменениях условий перевозки предусмотренных «Правилами воздушных перевозок пассажиров, багажа и груза ПАО «Авиакомпания «Сибирь» на сегменте с оформленной услугой разрешено предоставить пассажиру услугу на вновь выбранном рейсе, EMD на услугу принимается к вынужденному обмену. В случае если удобный пассажиру номер конкретного места в салоне ВС на вновь выбранном рейсе отсутствует, производится вынужденный возврат EMD.
- **5.2.** В случае корректировки паспортных данных после проведения операции обмена билета необходимо провести ассоциацию EMD, оформленного на услугу бронирования места в салоне ВС. Для этого необходимо:
	- открыть запись EMD (как в открытом бронировании, так и вне PNR);
	- в записи EMD в поле **ACTION** указать код функции **AS;**
	- в экране EMA:1 в поле **ASSOCIATED TO E-TICKET/COUPON NUMBER:** указать номер нового билета, в поле **C** – номер(а) купона(ов), в поле **CHANGE** внести **X**, **ASSOCIATE COUPON/S SELECTED Y**, нажать Transmit.
- **5.3.** В случае корректировки поля имени после проведения операции обмена билета производится переоформление EMD с кодом 0B5 (PRE RESERVED SEAT ASSIGNMENT) на новый EMD с кодом 0B5 (PRE RESERVED SEAT ASSIGNMENT) с сохранением первоначальной стоимости. В поле ENDO нового EMD должна отображаться информация «INVOL CHNG NAME».
- **5.4.** Процедура обмена EMD производится через оформление нового EMD.
	- В поле «FOP» указывается **IN\*4214560112947,**

где,

**IN** – форма оплаты (стандартный ввод)

**DE** – стандартный ввод

**4214560112947** – номер первоначального EMD

• В поле «ENDO» указывается информация о вынужденном переоформлении INVOL CHNG

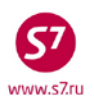

#### Технология предварительного бронирования мест в салоне воздушного судна на рейсы ПАО «Авиакомпания «Сибирь»

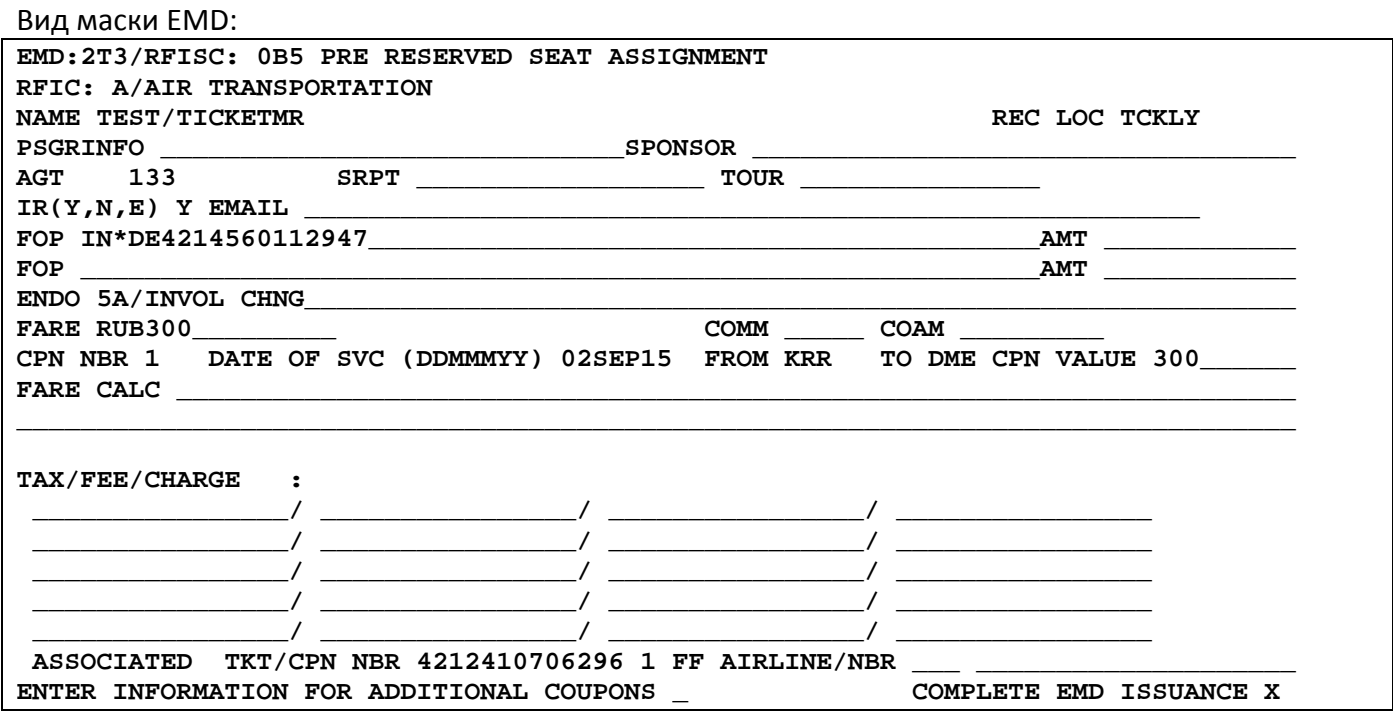

- После проведения процедуры переоформления EMD на портале https://partner.s7.ru формируется запрос на изменение статуса купона первоначального EMD с «Open for use» на «Exchanged».
- Обмен EMD производится после обмена электронного билета, нарушение последовательности не допускается.
- Пассажиру выдается новая квитанция EMD.

5.5. При добровольном изменении условий перевозки не на всех сегментах маршрута:

- если на сегменте(ах) с оформленной услугой изменений нет, но при этом производится переоформление билета, то для EMD выполняется команда ассоциации EMD (AS) с новым номером билета для соответствующего(их) купона(ов);
- если на сегменте(ах) с оформленной услугой изменения есть, то производится оформление нового EMD с формой оплаты CASH для соответствующего(их) купона(ов).

### 6. ВОЗВРАТ ОПЛАЧЕННОГО СБОРА

- 6.1. При добровольном изменении условий договора воздушной перевозки либо добровольном отказе пассажира от перевозки, возврат денежных средств, уплаченных за услугу, не производится.
- 6.2. В случае вынужденного повышения класса обслуживания с экономического до бизнескласса возврат денежных средств, уплаченных в счет оплаты услуги не производится.
- **6.3.** Вынужденный возврат платы за услугу производится в случаях вынужденного отказа пассажира от перевозки, предусмотренных «Правилами воздушных перевозок пассажиров, багажа и груза ПАО «Авиакомпания «Сибирь», в случае расторжения Перевозчиком в одностороннем порядке договора воздушной перевозки пассажира, в соответствии со ст. 230 ФАП 82, а также в случаях невозможности оказания услуги по следующим причинам:
	- в случае оперативной замены типа ВС и невозможности оказания услуги;
	- в случае оперативной отмены рейса и невозможности оказания услуги;
	- в случае пересадки пассажира в полете на другое место в целях обеспечения безопасности полетов;
	- в случае болезни пассажира, а также смерти близкого родственника пассажира возврат услуги производится в соответствии с порядком изложенным в ИП 10-109-12- 14\_000156 о вынужденных возвратах обменах билетов на основании мед. документов от 27.10.2014 и в ИП 10-209-12-15\_000027 по возвратам в случае предъявления свидетельства о смерти от 15.03.2015. Возврат услуги производится при условии уведомления Перевозчика об отказе от перевозки до окончания регистрации.
- **6.4.** В случае вынужденного возврата денежных средств, уплаченных за услугу по причинам оперативной замены типа ВС, отмены рейса, пересадки пассажира на другое место сотрудник Перевозчика в аэропорту или на борту ВС производит пассажиру соответствующую отметку на квитанции EMD или на посадочном талоне. Для осуществления возврата платы за услугу пассажир может обратиться по месту продажи услуги, в пункт продажи Представительства или Уполномоченного агента Перевозчика, так же в Контактный центр Перевозчика, в случае оформления услуги через сайт Перевозчика [www.s7.ru](http://www.s7.ru/).
- **6.5.** Вынужденный возврат стоимости услуги в Контактном центре перевозчика производится на основании данных Архива PDD: если в архиве PDD отображается место, отличное от указанного в EMD на услугу бронирования места в салоне ВС, EMD принимается к вынужденному возврату.
- **6.6.** При обращении пассажира по месту продажи услуги, в пункт продажи Представительства или Уполномоченного агента Перевозчика, либо в Контактный центр Перевозчика, в случае оформления услуги через сайт Перевозчика [www.s7.ru,](http://www.s7.ru/) за вынужденным возвратом денежных средств, пассажиру необходимо заполнить Заявление (Приложение 1) на возврат платы за услугу и приложить копию квитанции EMD или посадочного талона с отметкой сотрудника Перевозчика о необходимости проведения возврата. Подача Заявления на возврат платы за услугу должна быть произведена в течение двух с половиной месяцев от даты вылета рейса, на который оформлена услуга. При обращении пассажира по истечении двух с половиной месяцев с даты вылета рейса, на который оформлена услуга, для получения разрешения проведения вынужденного возврата агенту

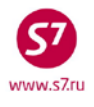

необходимо заполнить заявку на портале https://partner.s7.ru в модуле «Нестандартный возврат/обмен».

- **6.7.** Вынужденный возврат денежных средств по месту продажи услуги, в пункте продажи Представительства или Уполномоченного агента Перевозчика, или в Контактном центре Перевозчика, в случае оформления услуги через сайт Перевозчика [www.s7.ru](http://www.s7.ru/) осуществляется пассажиру в полном объёме. Возврат производится не позднее 2 (двух) недель после обращения пассажира, по результатам осуществленной проверки при надлежащем оформлении документов на возврат платы за услугу. В случае оформления услуги на сайте Перевозчика [www.s7.ru,](http://www.s7.ru/) возврат денежных средств производится в пределах 20 (двадцати) рабочих дней с момента осуществления проверки. Для проверки факта вынужденного отказа пассажира от перевозки агент направляет запрос по электронной почте [goup@s7.ru](mailto:goup@s7.ru).
- **6.8.** В случае невозможности осуществления возврата пассажиру платы за услугу в валюте оплаты, возврат производится наличными, путем конвертации стоимости услуги в валюту страны, где осуществляется возврат. Перерасчет производится по системному курсу АСБ Gabriel на день оформления EMD.

# **7. ОТЧЕТНОСТЬ.**

- **7.1.** Агент вместе с документами за отчётный период предоставляет оригинал Заявления на вынужденный возврат денежных средств уплаченных за услугу бронирования места в салоне ВС (Приложение 1).
- **7.2.** Сканированную копию Заявления на вынужденный возврат денежных средств уплаченных за услугу бронирования места в салоне ВС (Приложение 1) необходимо приложить в качестве оправдательного документа к транзакции в АСФО, тип документа «Возврат услуги выбора места повышенной комфортности».

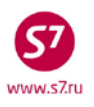

**Приложение 1**

# **Заявление на вынужденный возврат денежных средств, уплаченных в счёт услуги бронирования места в салоне ВС.**

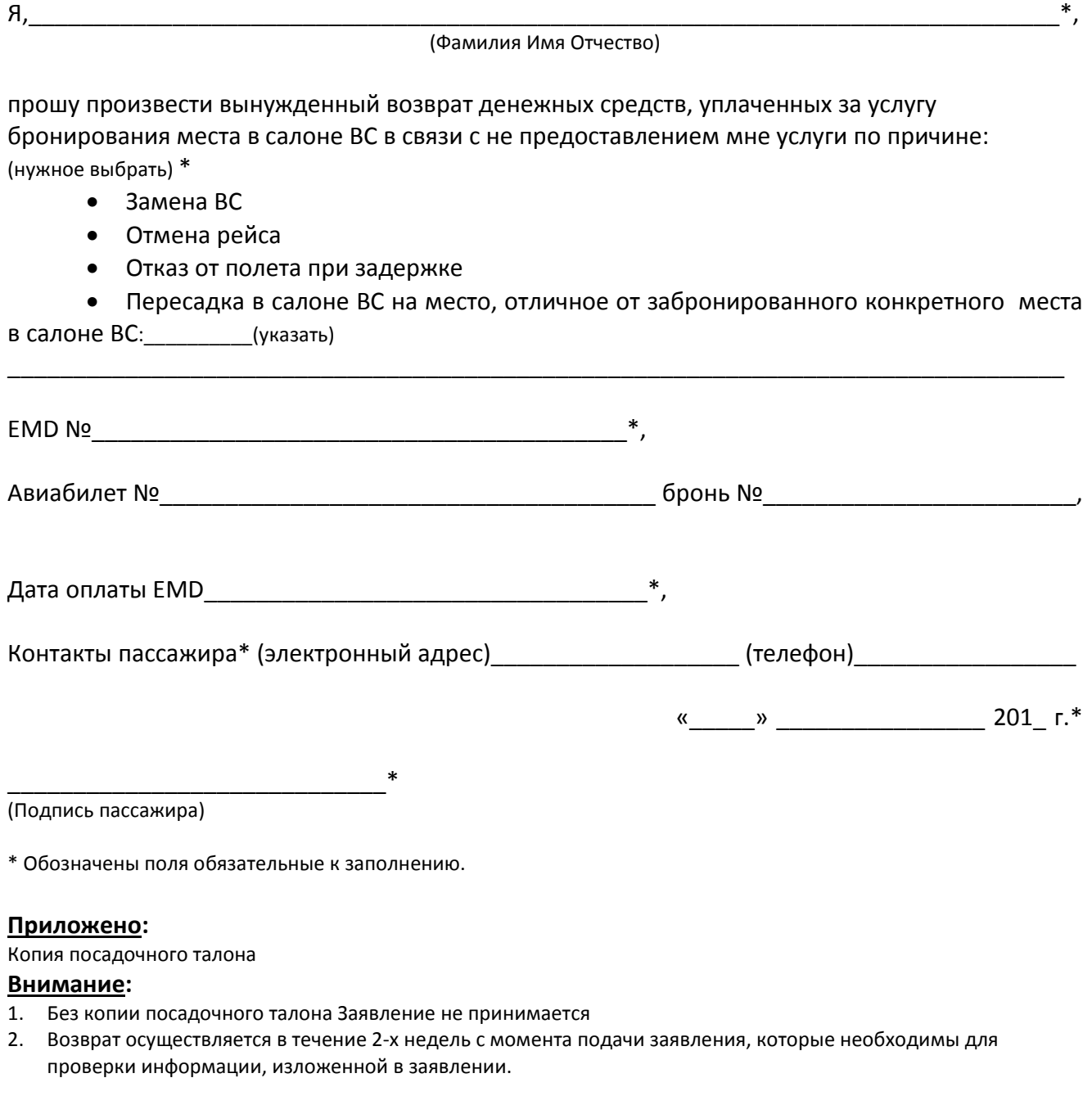

Спасибо за понимание.